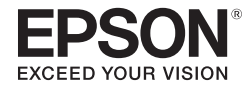

**Smart Glasses MOVERIO BT-350** 

**دليل المستخدم**

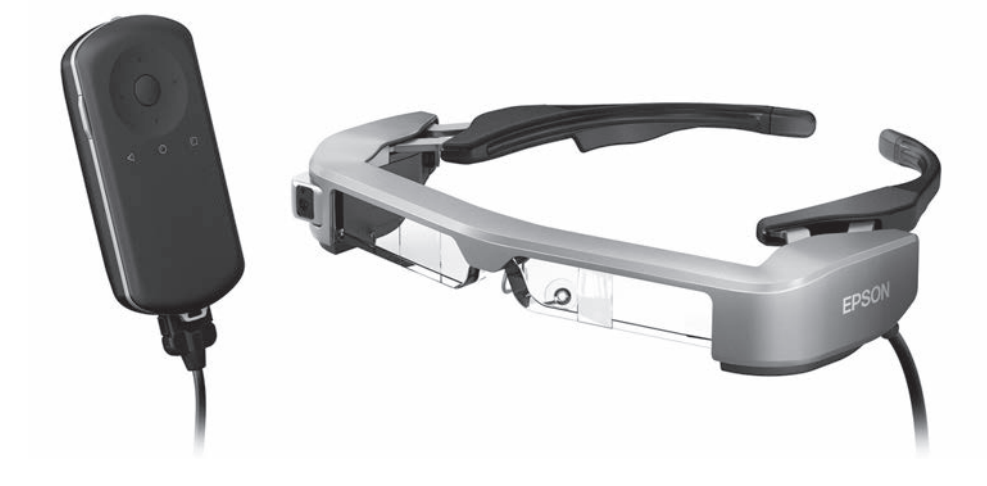

**معلومات حول موقع ويب Moverio**

يقدَّم نصائح مفيدة ومعلومات للدعم.<br>. **[/com.epson.moverio://https](https://moverio.epson.com/)**

© 2019 Seiko Epson Corporation 2019.12

ا<del>ل</del>حتويات

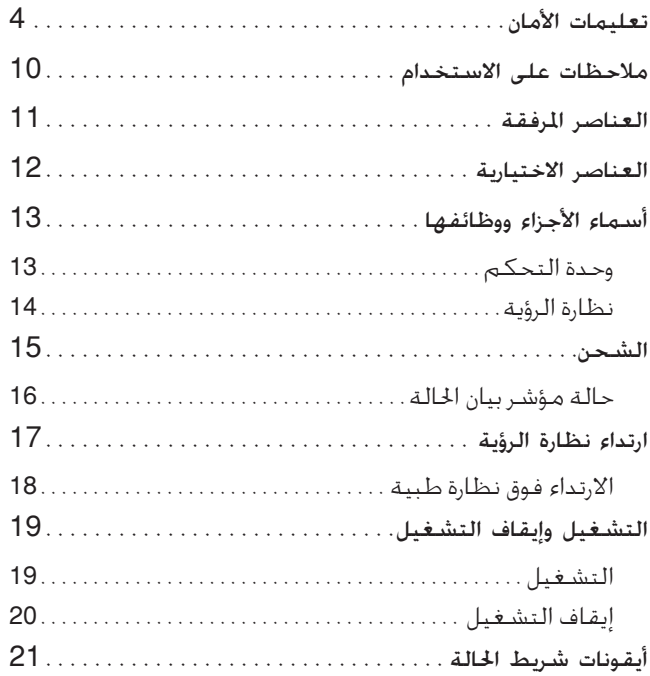

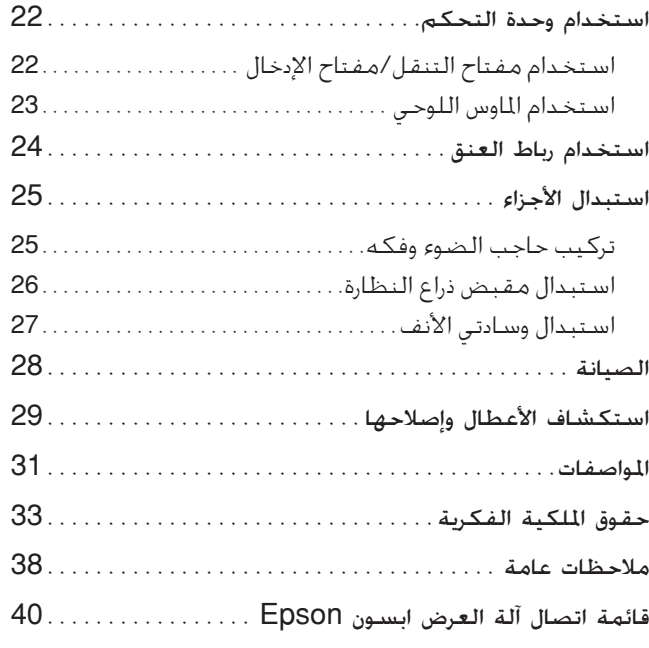

## **البنية التنظيمية لدليل املستخدم**

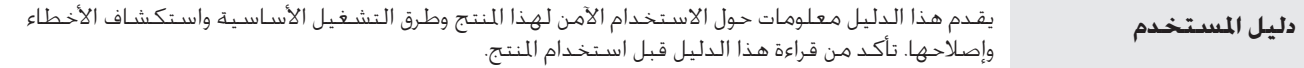

**الرموز املستخدمة في هذا الدليل**

n رموز األمان

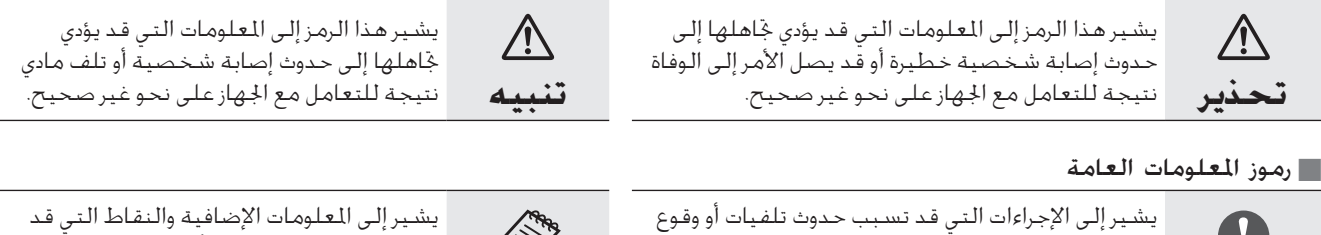

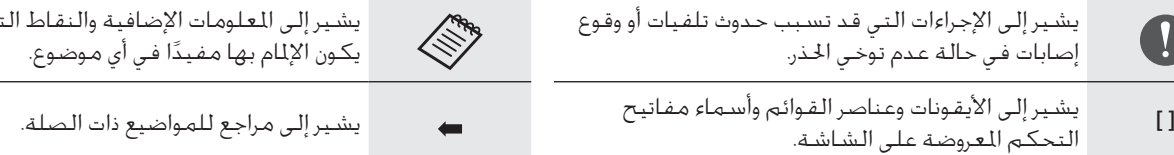

# **تعليمات األمان**

حرصًا على سلامتك، افرأ الوثائق الرفقة بعناية لاستخدام المنتج بأمان. بعد<br>قراءة الوثائق، احتفظ بها في مكان آمن بحيث بكنك الرجوع إليها بسرعة في وقت لاحق.

**تحذير** احتياطات بشأن بيئة االستخدام وظروفه

لا تستخدم هذا المنتج إلا عند مقدار فرق الجهد الحدد لوحدة التغذية بالطاقة.

احرص على استخدام كبل USB ومهايئ التيار املتردد املرفقني فحسب. قد يؤدي استخدام أجهزة إمداد طاقة أخرى إلى سخونة أو حريق أو انفجار أو خلل وظيفي أو تسرب سائل.

تنبه إلى الاحتياطات التالية عند التعامل مع القابس الكهربائي. قد يؤدي عدم الامتثال لهذه الاحتياطات إلى نشوب حريق أو حدوث صدمة كهربائية.

- لا تدخلِ مهايئ التيار المتردد في مأخذ تيار كهربائي مستخدم من قِبل أجهزة أخرى كثيرة.
	- ال تدخل القابس في مأخذ طاقة ملوث بأتربة.
	- أدخل القابس بإحكام في مأخذ التيار الكهربائي.
		- ال حتمل القابس بيدين مبتلتني.
	- ال تسحب كبل الطاقة عند فصل القابس عن التيار.

لا تستخدم كبل الطاقة (كبل USB المرفق) إذا كان تالفًا. وإال، فقد ينشب حريق أو حتدث صدمة كهربائية. • لا جُر أي تعديل على كبل الطاقة المرفق. • لا تضع أشياء ثقيلة على كبل الطاقة المفق. ِ ال تثن كبل الطاقة أو تلويه أو تشده بعنف. • أبقِ كبل الطاقة بعيدًا عن الأجهزة الكهربائية الساخنة.

<span id="page-3-0"></span>حرصًا على سـلامـتك. افـصـل الـنـتج عـن الـتـبار عـنـدمـا لا يـكـون قـيـد الاسـتـخـدام.<br>فـقـد تـتـدهـور حـالـة الـعـازل الـكـهـربائـي: بـا قـد يؤدى إلـى حـدوث صـدمـة كـهـربائيـة أو نشوب حريق أو وقوع خلل وظيفي.

ال تلمس القابس أثناء عاصفة رعدية؛ وإال، فقد ينشب حريق أو حتدث صدمة كهربائية.

ال تترك هذا املنتج في أماكن معرضة لدرجات حرارة تتخطى نطاق التشغيل اللوصى به، كسيارات مغلقة النوافذ أو في أشعة الشمس الباشرة أو أمام مأخذ مكيف هواء أو مدفئة. جَنب أيضًا الأُماكن المعرضة لتغييرات مفاجئة في درجة احلرارة؛ وإال، فقد ينشب حريق أو يحدث تعطل تام عن العمل أو خلل وظيفي أو قصور في تنفيذ المهام.

لا تستخدم المنتج في أماكن قد يبتل فيها أو يتعرض لمستويات عالية من الرطوبة، كما هو احلال في مرحاض أو حمام؛ وإال، فقد ينشب حريق أو حتدث صدمة كهربائية.

ال تضع هذا املنتج في أماكن معرضة لدخان أو بخار أو رطوبة عالية أو أتربة مثل طاولات المطبخ أو بالقرب من أجهزة ضبط الرطوبة؛ وإلا فقد ينشب حريق أو حتدث صدمة كهربائية أو تتدنى جودة الصورة.

لا تغطِ هذا للنتج بقطعة قماش أو مادة مشابهة أثناء الاستخدام؛ وإلا، فقد يتغير شكل احلاوية بفعل السخونة أو احلريق.

لا تعرِّض عدسة الكاميرا لأشعة الشمس الباشرة لفترة زمنية طويلة؛ وإلا،<br>. فقد ينشب حريق أو يحدث انفجار بسبب أشعة الضوء المكثفة الصادرة من العدسة.

## **تحذير** احتياطات بشأن استخدام املنتج

**01\_title Chapter**

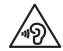

ال تبدأ استخدام هذا املنتج مبستوى صوت مرتفع. وإال، فقد تفقد حاسة السمع. اخفض مستوى الصوت قبل إيقاف تشغيل املنتج، وزد مستوى الصوت بالتدريج بعد تشغيله. لمنع التلف الحتمل لحاسة السمع، جتنب االستماع عند مستوى صوت مرتفع لفترات طويلة.

لا تسمح لأي اجسام غريبة موصّلة للكهرباء بملامسة موصّل الشحن او ِّ موصل جهاز خارجي أو مقبس ميكروفون سماعة األذن، وال تضع أي أجسام ِّ غريبة موصلة للكهرباء داخل منافذ التوصيل؛ وإال، فقد حتدث دائرة قصر وينشب حريق أو حتدث صدمة كهربائية.

لا تسميح لأي مذيبات مثل كحول أو بنزين أو مرقق دهان (ثنر) بلمس المنتج، ِّ وال تنظ ً ف هذا املنتج أيضا بقطعة قماش مبللة أو مذيبات. قد يؤدي عدم الالتزام بذلك إلى التواء أو شرخ في مبيت المنتج، وقد يتسبب في حدوث صدمة كهربائية أو خلل وظيفي أو نشوب حريق.

ينبغي عدم فتح مبيت المنتج إلا بواسطة فرد خدمة مؤهل ما لم ترد في دليل المستخدم تعليمات واضحة لإجراء ذلك. كذلك، لا تفكك المنتج ولا تعدّله (بما في ذلك العناصر المستهلكة). فالعديد من الأجزاء داخل المنتج خمل فولتية عالية وقد تؤدي إلى نشوب حريق أو حدوث صدمة كهربائية أو حادث أو تسمم.

لا تعرِّض عدسة المنتج لصدمات قوية أو جعلها تصطدم بأجسام صلبة. وإذا تعرضت العدسة، فقد تنكسر وتتناثر منها شظايا تسبب إصابات خطيرة للعين والوجه.

لا تلقِ المنتج في نار، ولا تعرِّضه لسخونة. ولا تضع عليه أجسامًا ذات ألسنة<br>. لهب مكشوفة، مثل شمع؛ وإال، فقد يسخن وينشب حريق أو يحدث انفجار.

## **تحذير** احتياطات بشأن عرض الصور

∫ لا ترتدِ هذا المُنتج ايضًا اثناء قيادة سيارة او ركـوب دراجـة نارِيـة او دراجـة هـوائيـة او أثناء القيام بأي مهام خطيرة أخرى؛ وإال، فقد يقع حادث أو إصابة.

جتنب استخدام هذا املنتج في أماكن غير مستقرة كالساللم أو األماكن الرتفعة، كـذلك، لا تسـتخـدم المنتج أثناء السـير فـي أماكن خطرة، مثل المشـي بالقرب من آلات أو معدات قد تعلق بها الكبلات، أو أماكن مكتظة بالحركة أو مظلمة. وإال، فقد يقع حادث أو إصابة.

عند التجوال أثناء مشاهدة الصور باستخدام املنتج، الرجاء التنبه إلى البيئة الحيطة. وقد يؤدي التركيز المفرط في الصورة إلى تعرضك لحوادث وسقوطك واصطدامك بأشخاص آخرين.

عند المشاهدة في أماكن مظلمة، جْد من الصعب رؤية الأشياء الحيطة بسبب سطوع الصورة؛ لذا، تنبه إلى الأشياء الحيطة بك.

تنبه إلى الأشياء الحيطة بك عند استخدام هذا المنتج في أماكن ضيقة.

عند ارتداء هذا املنتج، ال تنظر مباشرة إلى أشعة الشمس أو أي مصادر إضاءة أخرى حتى لو كنت تستخدم حاجب الضوء؛ وإلا، فقد تتعرض عينيك لإصابة خطيرة أو تفقد البصر.

تأكد من عدم تعثر الكبل بأي شيء في المنطقة الحيطة أثناء ارتداء المنتج.<br>- أحمل أحداث الملاحلين الأحمال ً وتأكد أيضا من عدم التفاف الكبل حول عنقك؛ وإال، فقد يقع حادث أو إصابة.

 $\overline{\phantom{a}}$ تأكد من عدم تلف الكبل؛ وإال، فقد ينشب حريق أو حتدث صدمة كهربائية. ال تتلف الكبل. ال تضع أشياء ثقيلة على الكبل. ِ ال تثن كبل أو تلويه أو تشده بعنف. • أبقِ كبل الطاقة بعيدًا عن الأجهزة الكهربائية الساخنة.<br>·

**تحذير** احتياطات بشأن اختالل حالة املنتج

**01\_title Chapter**

في المواقف التالية، اوقف تشغيل هذا المنتج فورًا، واخرج قابس الطاقة من<br>- أحداث التالية، إن التجميل العامل العامل أن حجم الأمام العامل مأخذ التيار الكهربائي، واتصل بالبائع الحلي أو مركز الاتصال المعنى بخدمات Epson. فقد تؤدي مواصلة االستخدام في هذه احلاالت إلى نشوب حريق أو حدوث صدمة كهربائية. ال حتاول إصالح اجلهاز بنفسك. • إذا رأيت دخانًا أو لاحظت أي رائحة غريبة أو ضوضاء. إذا دخلت أي مياه أو مشروبات أو أجسام غريبة إلى املنتج. إذا سقط املنتج أو تلفت احلاوية.

**تحذير** احتياطات بشأن الوظائف الالسلكية

عند اصطحاب هذا المنتج في مناطق يُحظر بها استخدام الموجات<br>... الكهرومغناطيسية مثل الطائرات أو المستشفيات، التزم بالتعليمات التبعة ِّ في املنطقة وأوقف تشغيل هذا املنتج أو عطل وظيفة بلوتوث أو الشبكة الحلية اللاسلكية. لا تستخدم وظيفة بلوتوث أو الشبكة الحلية اللاسلكية بالقرب من الأجهزة المتحكم بها تلقائيًا، مثل الأبواب الإلكترونية أو أجهزة<br>. إنذار الحريق. إذا كـان المنتج مزودًا بوظيفـة تشـغـيل تلقـائي للـطاقـة، فـعـطلـها

قبل إيقاف تشغيله. فقد تؤدي املوجات الكهرومغناطيسية إلى حدوث تداخل كهرومغناطيسي مع الأجهزة الطبية أو تتسبب في تعرضها لخلل وظيفي.

تنبه إلى النقاط التالية عند استخدام وظيفة بلوتوث أو الشبكة احمللية اللاسلكية في المنشآت الطبية.

- ال حتضر هذا اجلهاز إلى غرف العمليات أو وحدات العناية املركزة أو وحدات العناية القلبية.
- عند الوجود في أجنحة عالجية، أوقف تشغيل هذا املنتج أو أوقف املوجات الكهرومغناطيسية.
- حتى عند الوجود في مناطق أخرى غير األجنحة العالجية، أوقف تشغيل هذا المنتج أو أوقف الموجات الكهرومغناطيسية في حالة وجود أي جهاز طبي إلكتروني في المنطقة.
- اتبع أي قواعد تفرضها املنشآت الطبية التي حتظر استخدام األجهزة التي تصدر موجات كهرومغناطيسية، أو حتظر الدخول إلى مناطق معينة مبثل هذه الأحهزة.
- إذا كان المنتج مزودًا بوظيفة تشغيل تلقائي للطاقة، فعطلها قبل إيقاف<br>• يُذيبُ المُسَامِع تشغيله.

إذا كانت لديك ناظمة قلبية مزروعة في جسمك أو مزيل رجفان مزروع في جسمك، فتأكد من ترك مسافة لا تقل عن 22 سم بين هذا المنتج والجهاز المزروع عند استخدام وظيفة بلوتوث أو الشبكة الحلية اللاسلكية. وقد تؤثر اللوجات الكهرومغناطيسية على تشغيل الناظمات القلبية أو مزيلات الرجفان المزروعة في جسم الإنسان. أوقف تشغيل هذا المنتج أو أوقف الموجات الكهرومغناطيسية إذا كنت في مكان قد يوجد فيه شخص مزروع في جسمه ناظمة قلبية، مثل قطار مزدحم بالركاب.

### **تنبيه** احتياطات بشأن بيئة االستخدام وظروفه

لا تضع هذا المنتج في أماكن معرضة لاهتزازات أو صدمات.

**01\_title Chapter**

اثناء استخدام المنتج في مشاهدة صور أو مارسة العاب أو الاستماع إلى موسيقى، تاكد من سلامة البيئة الحيطة ولا تترك اي اشياء ضعيفة او هشة بجوارك. فقد تؤدي مشاهدة الصور إلى حتريك جسمك بشكل ال إرادي؛ مما يتسبب في إتالف األشياء القريبة منك أو حدوث إصابة شخصية.

لا تضع هذا المنتج بالقرب من خطوط ضغط عال أو عناصر مغنطة؛ وإلا، فقد يحدث انهيار تام أو خلل وظيفي أو إخفاق في تنفّيذ المهام.

ِّ عند إجراء صيانة، تأكد من إيقاف تشغيل املنتج وفصل قابس الطاقة وموصل الطاقة وفصل كل الأسلاك؛ وإلا، فقد خَدث صدمة كهربائية.

أوقف شحن البطارية إذا جْاوزت مدة الشحن المدة الزمنية المقررة؛ فقد يؤدي االستمرار في الشحن إلى تسرب سائل أو سخونة أو انفجار أو نشوب حريق.

## **تنبيه** احتياطات بشأن استخدام املنتج

توقف عن استخدام هذا المنتج إذا كان الجلد الذي يلامسه (الوجه، وما إلى ذلك) يُصاب بالحكة عند ارتداء المنتج، أو في حالة حدوث أي طفح جلدي غير<br>. معتاد، واستشر طبيب الأمراض الجلّدية الحلّي التابع لك.

إذا سال منك عرق أثناء استخدام املنتج، فامسح العرق من وجهك ومن على المنتج. فقد تؤدي مواصلة الاستخدام في هذه الحالات إلى الإصابة بحكة أو طفح جلدي.

امسك وحدة التحكم بإحكام أو ضعها على سطح ثابت وتأكد من عدم

سحب الكبالت بقوة دون مبرر. قد يؤدي إسقاط نظارة الرؤية بسبب ثقل وحدة التحكم إلى وقوع إصابات أو تعطل اجلهاز.

تخلص من هذا المنتج وفقًا للقوانين واللوائح الحلية.

**تنبيه** احتياطات بشأن عرض الصور

احرص دائمًا على اخذ فترات استراحة دورية عند عرض صور باستخدام هذا<br>.. املنتج. فقد تسبب مشاهدة الصور لفترات طويلة في إجهاد العني. إذا كنت تشعر باإلرهاق أو عدم الراحة حتى بعد أخذ وقت لالستراحة، فتوقف عن املشاهدة على الفور.

ال تسقط هذا املنتج أو تتعامل معه بقوة غير ضرورية. كذلك ينبغي التوقف عن استخدام المنتج إذا تعرَّض للكسر بسبب سقوطه. فقد يؤدي الاستمرار<br>. في استخدام هذا املنتج إلى وقوع إصابات بسبب وجود شظايا الزجاج.

عند ارتداء هذا المنتج، الرجاء الانتباه إلى حواف الإطار. لا تضع إصبعك أيضًا بين الأجزاء المتحركة لهذا المنتج؛ وإلا، فقد حٓدث إصابة.

تأكد من ارتداء هذا المنتج بشكل صحيح؛ لأن الاستخدام غير السليم قد ِّضك للشعور بالغثيان. يعر

ينبغي عدم استخدام هذا المنتج إلا للأغراض الحددة في أدلة الاستخدام؛ لأن استخدامه ألي غرض آخر قد يؤدي إلى إصابة.

إذا حدثت مشكلة أو خلل وظيفي، فتوقف عن استخدام المنتج فورًا<sup>، لأ</sup>ن<br>" االستمرار في استخدامه قد يؤدي إلى حدوث إصابة أو يجعلك تشعر بالغثيان.

**01\_title Chapter**

 $\overline{\phantom{a}}$ توقف عن استخدام هذا املنتج إذا شعرت عند ارتدائه بحالة غير معتادة في الجلد، واستشر طبيب الأمراض الجلدية الحلي التابع لك. قد خَدث أحيانا الإصابة بالحساسية بسبب الغطاء والواد التي يشتمل عليها المنتج.

يختلف مدى إدراك الصورة ثالثية األبعاد حسب الفرد ذاته. توقف عن استخدام وظيفة المشاهدة ثلاثية الأبعاد إذا شعرت بشيء غريب أو عدم مكنك من المشاهدة بالأبعاد الثلاثية؛ لأن الاستمرار في مشاهدة الصور ثلاثية الأبعاد قد يعرضك للشعور بالغثيان.

يجب عدم استخدام هذا املنتج بواسطة أطفال دون سن السادسة؛ إذ ال تزال حاسة اإلبصار لديهم في طور النمو. إذا تم استخدم هذا للنتج بواسطة طفل من سن سبع سنوات أو أكبر، فتأكد من مراقبته في جميع الأوقات ومن عدم ارتدائه المنتج لفترات زمنية متدة. وراقب عن كثب الحالة البدنية للطفل وتأكد من أنه لا يعاني من إجهاد في العني.

لا تستخدم هذا المنتج إذا كنت حساسًا للضوء أو تشعر بالغثيان؛ وإلا. فقد<br>تتفاقم المشكلات الصحية التي كنت تعاني منها سابقًا.

ال تستخدم هذا املنتج إذا كنت تعاني من أمراض سابقة في العني؛ فقد يؤدى ذلك إلى تفاقم بعض الأعراض مثل آلحول أو الغمش أو تفاوت الانكسار.

## **تنبيه** احتياطات بشأن اختالل حالة املنتج

اتصل بأحد بائعي Epson املعتمدين عند استبدال البطاريات.

قد تفقد معلومات مثل مقاطع فيديو أو صور أو ملفات موسيقى مخزنة في املنتج أو تتلف عندما يتعرض ألعطال وظيفية أو عند إصالحه أو خضوعه خلدمات أخرى. وال تتحمل Epson أي مسؤولية عن فقدان أي بيانات أو تلفها أو خسارة أي أرباح تقع في مثل هذا التوقيت.

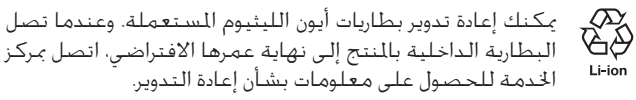

## **تعليمات الأمان**

#### **مقاومة املياه )عند استخدام حاوية وحدة التحكم االختيارية(**

**01\_title Chapter**

عندما تكون وحدة التحكم موضوعة بشكل صحيح في حاويتها، يصبح المنتج مقاومًا للمياه وفقاً لدرجة الحماية IPX2 استنادًا إلى العيار الصناعي<br>سيد معهده 1980 في سيد سيد الياباني 0920JISC( معيار اللجنة الكهروتقنية الدولية 60529:2001IEC ) ووفقًا للنتائج المؤكدة من اختبارات أجريت بواسطة طرف ثالث. لا تضمن ميزة مقاومة المياه إمكانية تشغيل المنتج في جميع الظروف أو حمايته من الأعطال الوظيفية. ويبطل الضمان إذا تأكد حدوث الأعطال الوظيفية نتيجة تعامل المستخدم

مع المنتج بشكل غير سليم.

### **ً مستوى مقاومة املياه وفقا لدرجة احلماية 2IPX**

إذا تعرض المنتج لياه متساقطة معدل 3 مللي لترات في الدقيقة لمدة تصل إلى 10 دقائق عند وضع المنتج بزاوية 15 درجة، فلا تدخل المياه المنتج ومكن تشغيله بشكل طبيعي.

### **تنبيه احتياطات بشأن مقاومة املياه )عند استخدام حاوية وحدة التحكم االختيارية(**

عند استخدام المنتج، تأكد من وضع وحدة التحكم في حاويتها بشكل صحيح. لا تفصلها من منفذ توصيل وحدة التحكم في بيئة مبللة أو متربة، وجَنب إجراء أي عمليات بأيدٍ مبتلة. ولا تعمل ميزة مقاومة المياه إذا دخلت قطع نفايات بالغة الصغر، مثل شعرات أو حبات رمل، في المنفذ.

ال تسقط املنتج أو تتلفه؛ وإال، فقد يتراجع أداء ميزة مقاومة املياه.

ال تسمح بتناثر أي سوائل أخرى غير املياه )مثل مذيبات عضوية، ومياه صابونية، ومياه ينابيع حارة، ومياه بحر( على املنتج، وال تضعه في مياه عن قصد.

ال تترك املنتج في أماكن معرضة لرطوبة، مثل احلمامات.

ال تستخدم املنتج في مطر غزير.

إذا تناثر مطر أو مياه على المنتج، فامسحه بقطعة قماش جافة في أقرب وقت ممكن.

# **مالحظات على االستخدام**

يستخدم هذا املنتج لوحة عرض بتقنية OLED-Si( الدايود العضوي الباعث للضوء مع طبقة سفلية من السليكون(. وبسبب خصائص OLED-Si، قد تلاحظ احتراقا بالشاشة او انخفاض درجة الإشراق بها، ولا يُعد ذلك خللا وظيفيًا.<br>. لتقليل الاحتراق، أجرِ ما يلي.

- ال تعرض الصورة نفسها لفترة زمنية طويلة.
- أخفِ العلامات أو النص الذي يظهر دائمًا في الموضع نفسه.
	- قلل درجة سطوع العرض.
- أوقف تشغيل العرض باستخدام وظيفة نقرة كتم الصوت أو وظيفة السكون، أو أوقف تشغيل املنتج عند عدم مشاهدة صور لفترة زمنية طويلة.

اشحن البطارية مرة واحدة على الأقل كل عام حتى لو لم تستخدم المنتج. وإذا لم تستخدم المنتج لفترة زمنية طويلة، فقد يتدهور أداء البطارية أو قد ال تتمكن من شحنها.

## **ً قائمة رموز األمان )وفقا للمعيار 2A 60950-1IEC)**

<span id="page-9-0"></span>يعرض الجدول التالي معنى رموز الأمان المبينة على الجهاز. المعايير المعتمدة: 1EC60417 No.5031 املعنى: تيار مستمر يوضع في لوحة املواصفات لإلشارة إلى صالحية املنتج للتشغيل عبر تيار مستمر فقط؛ ولتحديد أطراف التوصيل المناسبية.

**العناصر املرفقة**

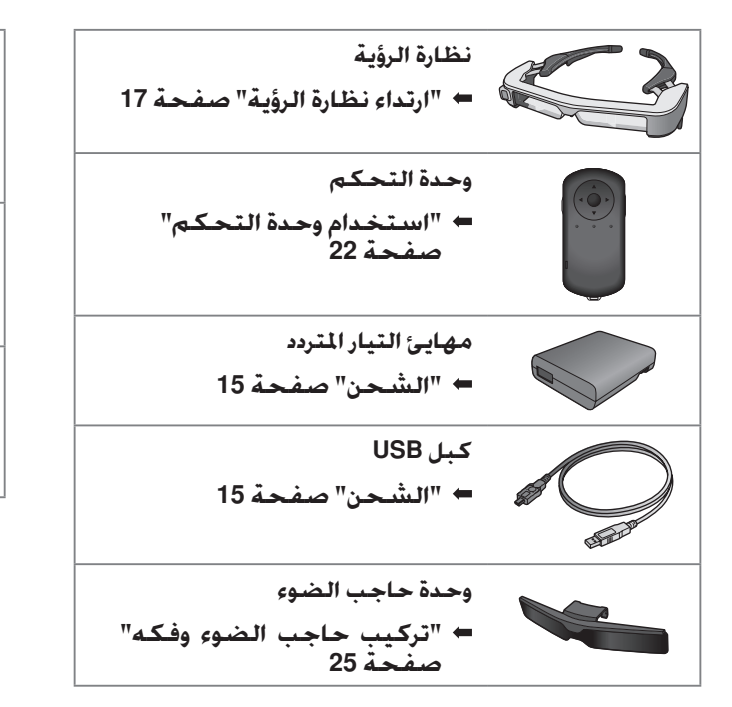

<span id="page-10-0"></span>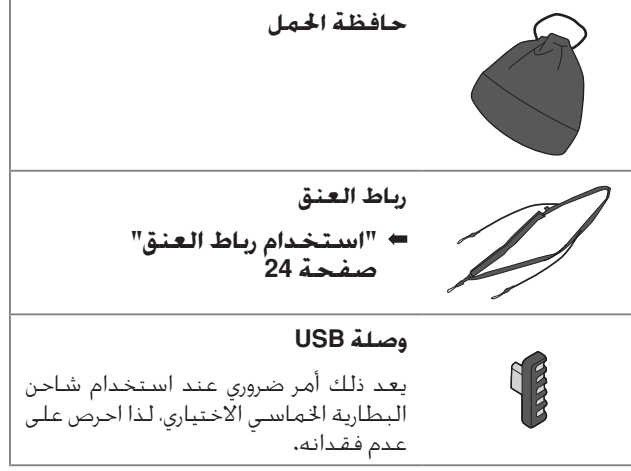

**العناصر االختيارية**

<span id="page-11-0"></span>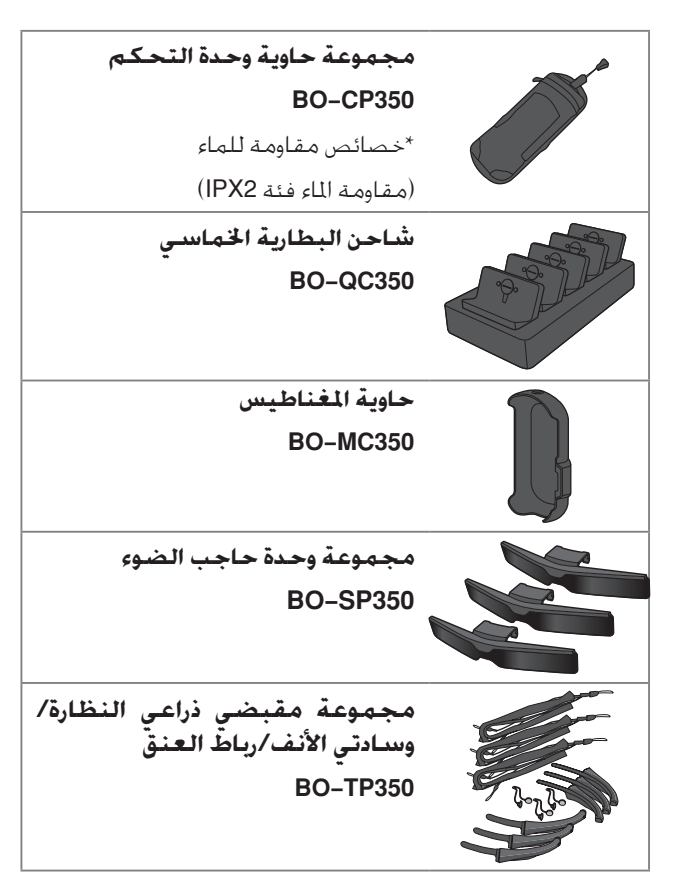

# **أسماء األجزاء ووظائفها**

## **وحدة التحكم**

<span id="page-12-0"></span>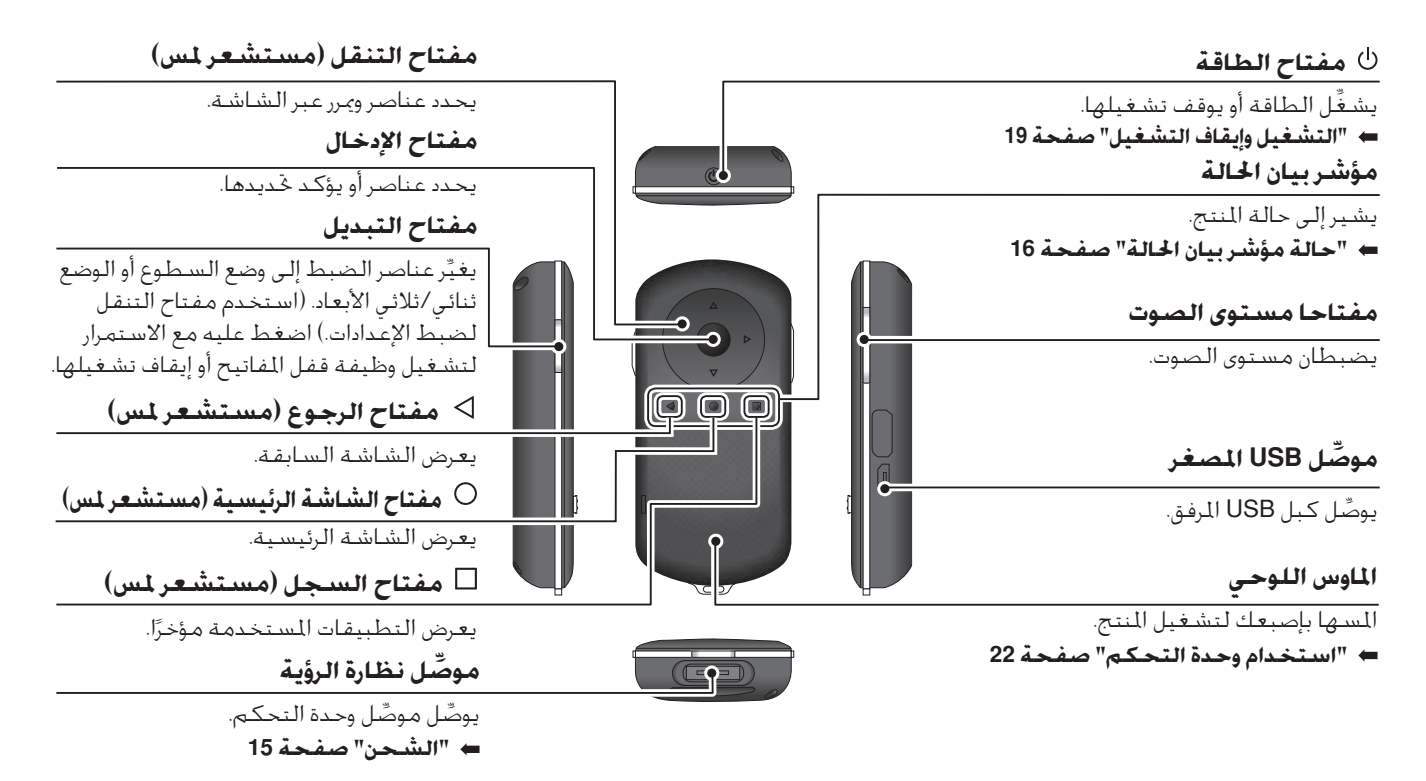

# **01\_A Head نظارة الرؤية**

**01\_title Chapter**

<span id="page-13-0"></span>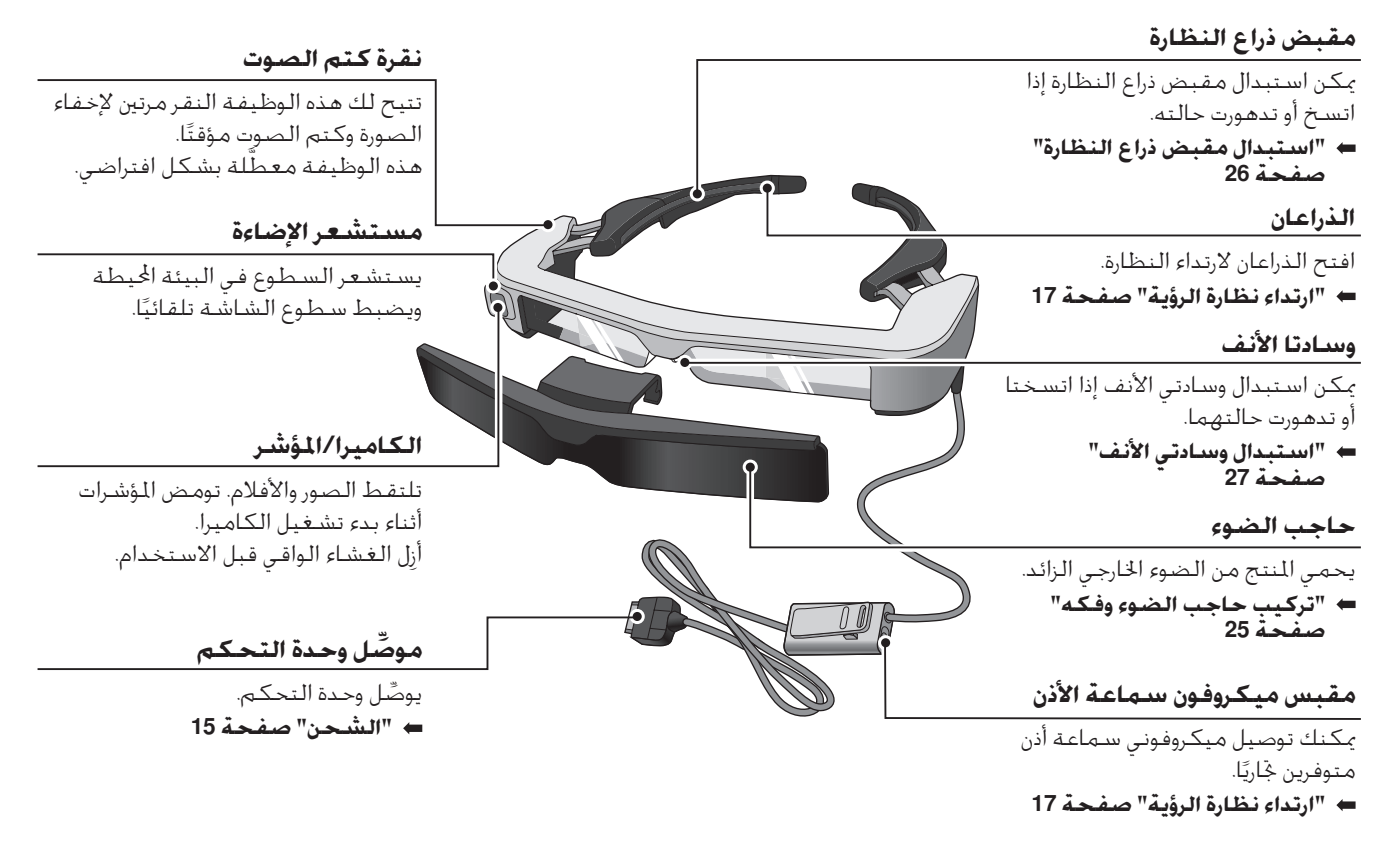

# <span id="page-14-1"></span>**الشحن**

لا يكـون المنتج مشـحـونَا بالكـامـل فـي وقت الـشـراء؛ لـذا ينبـغـي شحنه قبل االستخدام. يشرح هذا القسم كيفية الشحن باستخدام مهايئ التيار المتردد. يستغرق الشحن المبدئي 5 ساعات تقريبًا. **وصل نظارة الرؤية ووحدة التحكم.** AA **ِّ** أدخل موصل وحدة التحكم في منفذ توصيل نظارة الرؤية بوحدة التحكم حتى تسمع صوت طقطقة. ِّ ِّ ال توص ِّ ل موصل وحدة التحكم بأي أجهزة أخرى غير املنتج.

<span id="page-14-0"></span>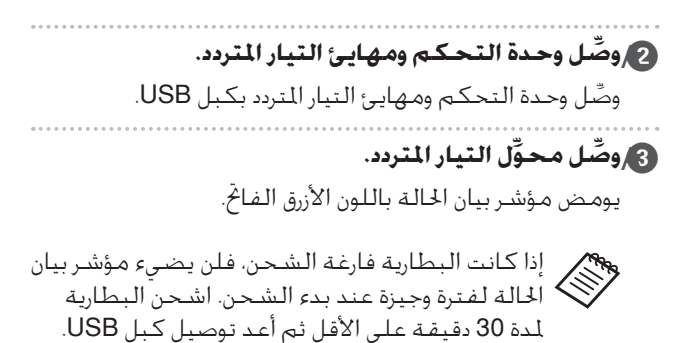

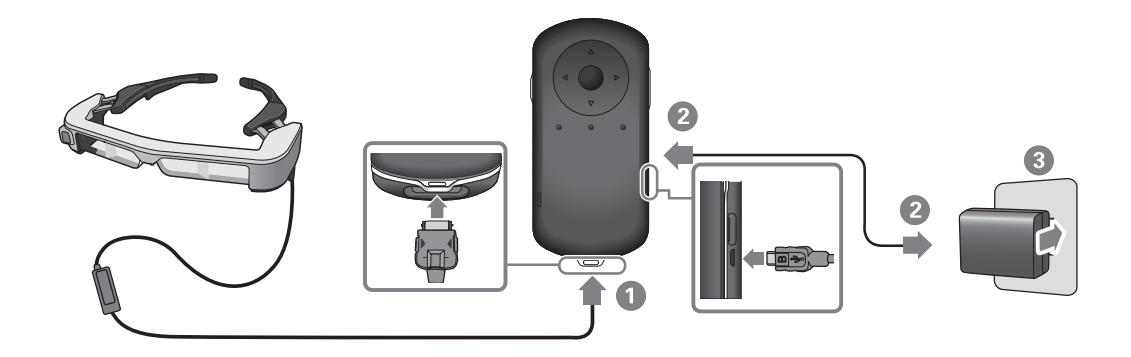

<span id="page-15-0"></span>**نحشلا**

عندما تكون البطارية مشحونة بنسبة 9U، او اكثر، يتو*قف م*ؤشر بيان<br>الحالة عن الوميض ويبقى مضيئًا. وينط*فئ* المؤشر عند شحن البطارية بالكامل. (يقدِّم مؤشر بيان الحالة إشارة تقريبية لكمية الطاقة المتبقية عندما تكون البطارية مشجونة بنسبة 90٪ أو أكثر، يتوقف مؤشر بيان في البطارية.)

وعندئذٍ، افصل مهايئ التيار المتردد وكبل USB.

**01\_title Chapter**

يبلغ عمر البطارية ست ساعات تقريبًا، وقد يختلف حسب التطبيق وظروف االستخدام البيئية.

## <span id="page-15-1"></span>**حالة مؤشر بيان احلالة**

ميكنك التحقق من حالة املنتج حسب ألوان املؤشر وحالة ضوئه.

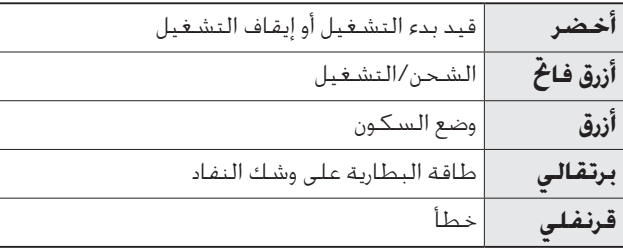

# <span id="page-16-1"></span>**ارتداء نظارة الرؤية**

. . . . . . . . . . . . . . . . . . .

AA **استخدم كلتا اليدين لفتح ذراعي النظارة ثم قم بارتدائها.**

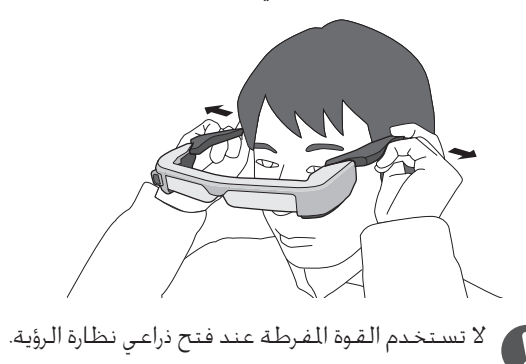

<span id="page-16-0"></span>ميكنك توصيل ميكرفون سماعة األذن مبقبس ميكرفون سماعة .<br>الأذن.

ركبّ سماعة الأذن قبل تشغيل أي محتوى. قد تسمع صوت ضوضاء إذا مت فصل ميكروفون سماعة األذن أو ّ توصيله أثناء تشغيل محتوى.

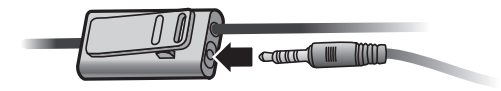

ميكنك تثبيت ميكروفون سماعة األذن في مالبسك.

# **01\_A Head االرتداء فوق نظارة طبية**

**01\_title Chapter**

<span id="page-17-0"></span>يكن ارتداء نظارة الرؤية فوق نظارة طبية. (لارتداء نظارة الرؤية فوق نظارة طبية، يجب أن يكون عرض النظارة الطبية 147 مم تقريبًا.)

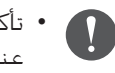

- تأكد من عدم إتالف النظارة الطبية وعدسة نظارة الرؤية عند الارتداء.
- قد لا تتمكن من ارتداء نظارة الرؤية فوق النظارة الطبية حسب شكل النظارة الطبية.

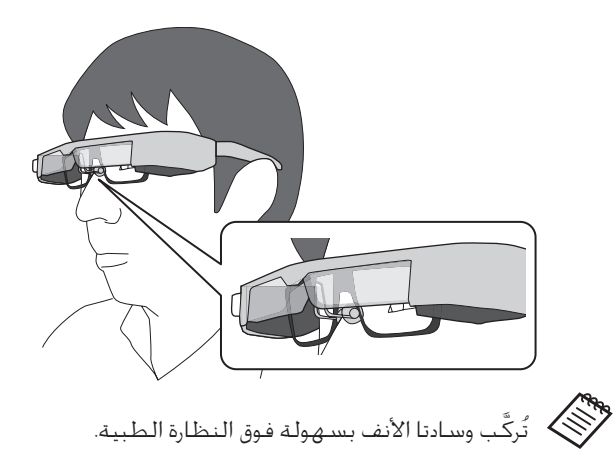

**التشغيل وإيقاف التشغيل**

<span id="page-18-2"></span><span id="page-18-1"></span>**التشغيل**

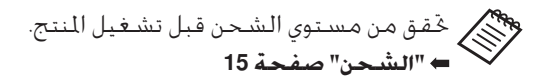

اضغط على زر الطاقة لمدة ثانية واحدة.

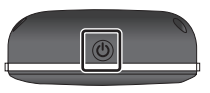

عند بدء التشغيل، تظهر شاشة البدء في نظارة الرؤية. وتظهر الشاشة الرئيسية عند اكتمال بدء التشغيل. عند تعذر مشاهدة الصور، اضبط الموضع الرأسي لنظارة الرؤية بحيث تكون العدسة في مستوى واحد مع عينيك.

<span id="page-18-0"></span>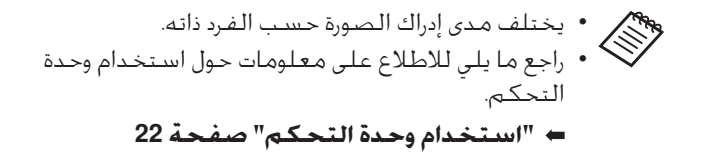

- **إيقاف تشغيل الشاشة عند تشغيل املنتج )وضع السكون(** عند الضغط على زر الطاقة لفترة وجيزة, يدخل املنتج إلى وضع السكون ويتحول مؤشر بيان الحالة إلى اللون الأزرق. اضغط مجددًا على زر الطاقة لفترة وجيزة لتنبيه المنتج من وضع السكون.
	- **تعطيل عمليات وحدة التحكم )قفل املفاتيح(**

عند الضغط مع االستمرار على مفتاح التبديل، يتم تشغيل ميزة قفل المفاتيح. عند الضغط مع الاستمرار على مفتاح التبديل مجددًا، يتم إيقاف تشغيل ميزة قفل المفاتيح.

<span id="page-19-0"></span>**ليغشتلا فاقيإو ليغشتلا**

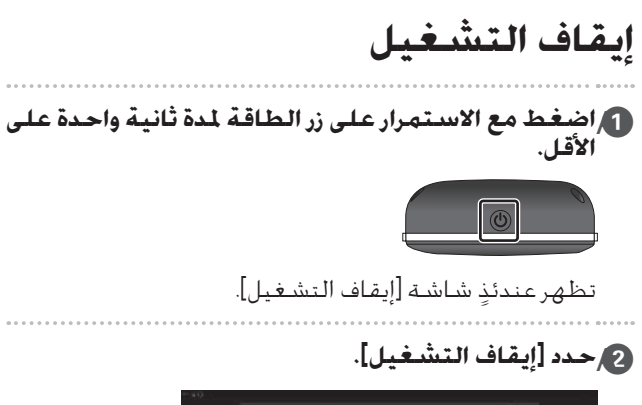

<span id="page-19-1"></span>**01\_title Chapter**

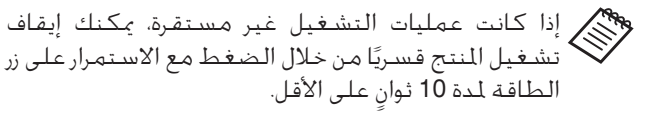

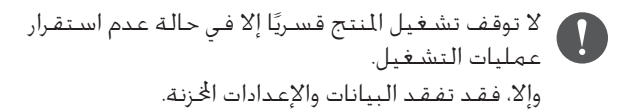

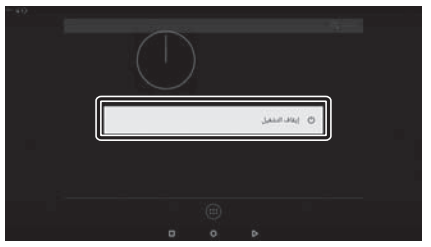

يتم إيقاف تشغيل الطاقة.

# **أيقونات شريط احلالة**

تشير أيقونات شريط احلالة إلى حالة هذا املنتج.

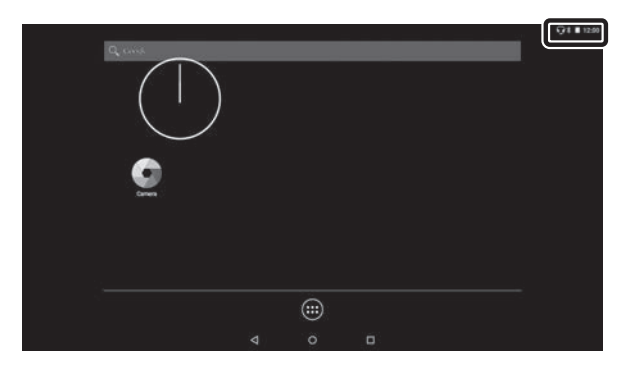

<span id="page-20-0"></span>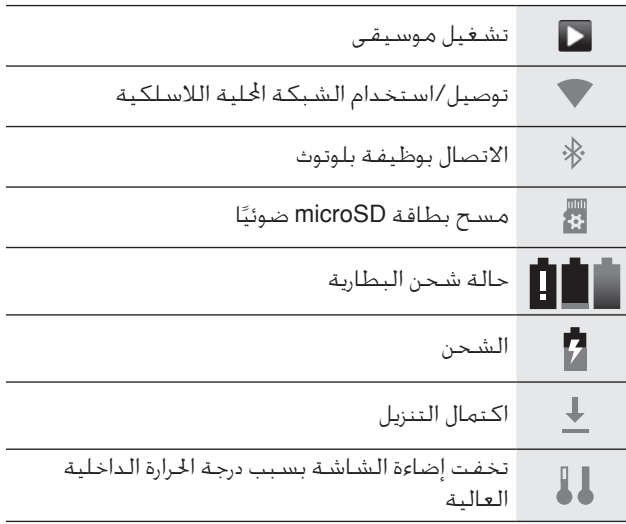

<span id="page-21-1"></span>**استخدام وحدة التحكم**

يمكنك تشغيل المنتج باتباع إحدى الطرق الأتية.

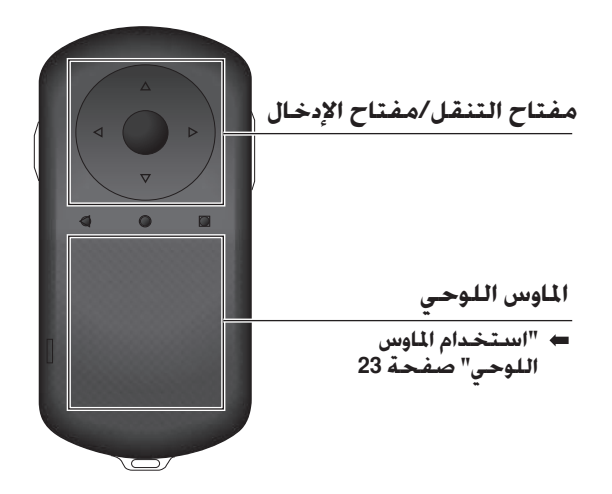

قد تهتز وحدة التحكم حسب عملية التشغيل التي يتم إجراؤها.

<span id="page-21-0"></span>**استخدام مفتاح التنقل/مفتاح اإلدخال**

### مفتاح التنقل

مفتاح التنقل هو مستشعر ملس إلكتروستاتي يستجيب لأخف اللمسات.

يتحرك التحديد عند اختيار أيقونات أو عناصر معروضة. وعند االستمرار في اجتاه واحد، يتحرك التحديد باستمرار في ذلك االجتاه. عند عدم حتديد أي أيقونات أو عناصر معروضة، ميكنك التمرير عبر الشاشة.

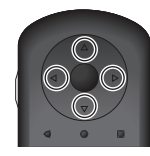

#### مفتاح الإدخال

يحدد عناصر أو يؤكد حتديدها أو يبدأ تشغيل التطبيقات.

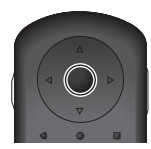

### <span id="page-22-0"></span>**استخدام وحدة التحكم**

**استخدام املاوس اللوحي**

<span id="page-22-1"></span>**01\_title Chapter**

يظهر مؤشر على الشاشة عندما تلمس املاوس اللوحي بإصبعك. حرَّك المؤشر لتشغيل المنتج.

### التمرير السريع

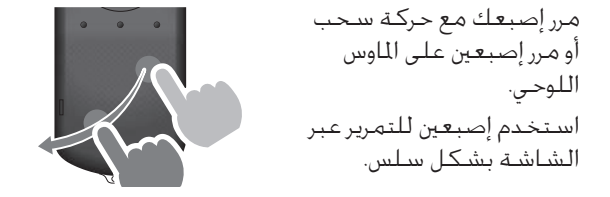

#### النقر

حرّك المؤشر إلى أيقـونة أو عنصر معروض، ثم انقر على املاوس اللوحي. انقر لتنفيذ إجراءات مثل بدء تشغيل تطبيقات وخحيد عناصر.

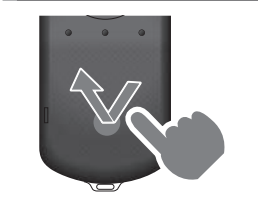

#### التكبير

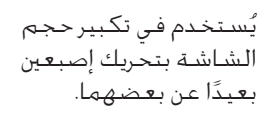

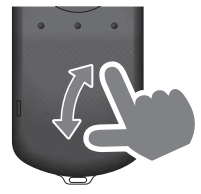

#### السحب

المس الماوس اللوحي لمدة ثانية واحدة تقريبًا لتحديد الأيقونة<br>و أو العنصر المعروض، ثم اسحب إصبعك أثناء الضغط مع الاستمرار على الماوس اللوحي. اسحب لتنفيذ إجراءات مثل نقل أيقونات أو مترير أو تغيير الشاشة.

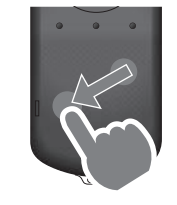

#### التصغير

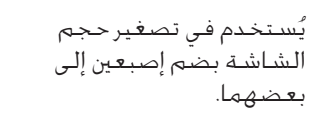

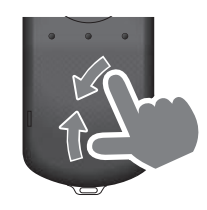

## <span id="page-23-1"></span>**01\_title Chapter استخدام رباط العنق**

عند استخدام رباط العنق، مكنك تعليق نظارة الرؤية وو*ح*دة<br>المسكوم المستلف التحكم حول عنقك.

<span id="page-23-0"></span>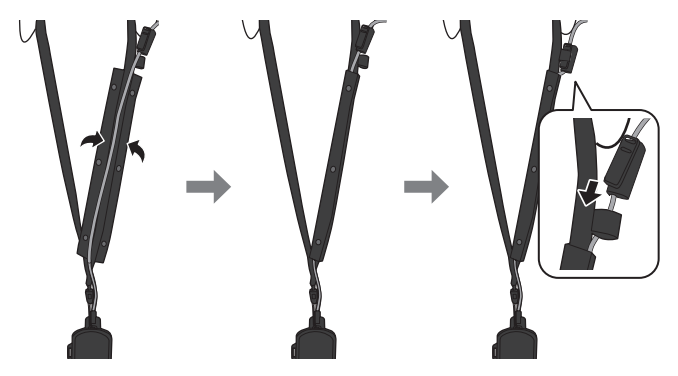

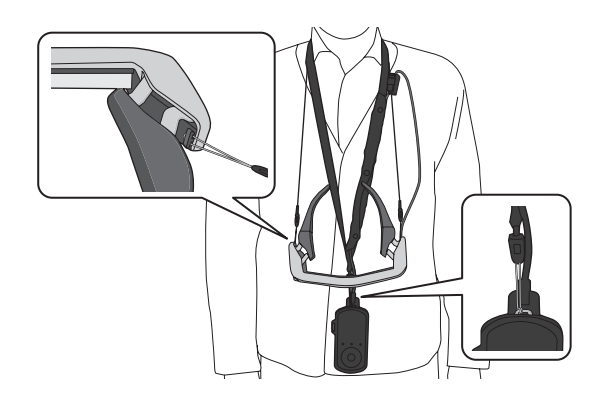

# <span id="page-24-1"></span>**استبدال األجزاء**

# **تركيب حاجب الضوء وفكه**

ِّ ركب حاجب الضوء إذا كانت درجة سطوع الرؤية أعلى مما ينبغي ملشاهدة الشاشة عند ارتداء نظارة الرؤية.

## n تركيب حاجب الضوء

امسك الحاجب بزاوية واضغط على أجزائه البارزة (نقطتين) في منتصف نظارة الرؤية.

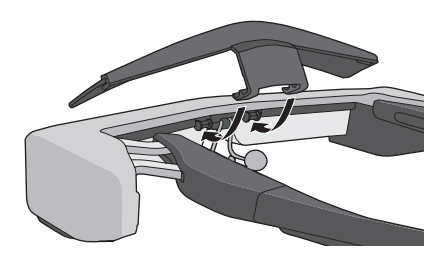

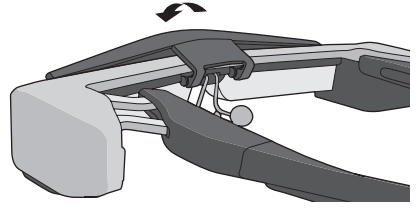

<span id="page-24-0"></span>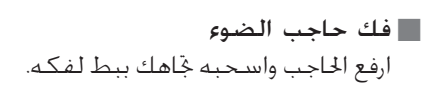

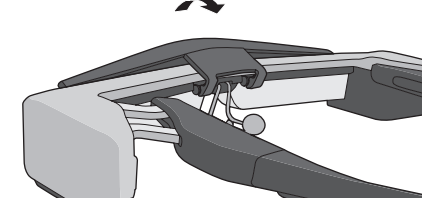

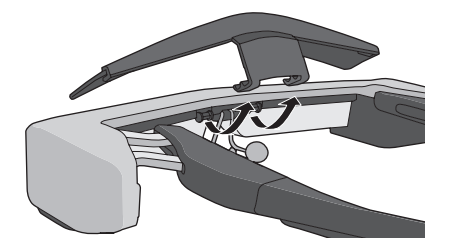

قد يتلف احلاجب والعدسة في حالة الضغط عليه أو سحبه بقوة مفرطة. لا تستخدم القوة المفرطة مع حاجب الضوء.

<span id="page-25-1"></span><span id="page-25-0"></span>![](_page_25_Picture_1.jpeg)

استبدال وسادتي الأنف

<span id="page-26-1"></span>**01\_title Chapter**

AA **اسحب وسادتي األنف لألمام لفكهما.**

![](_page_26_Picture_3.jpeg)

<span id="page-26-0"></span>

**27**

## **الصيانة**

#### تنظيف النظارة

- إذا رأيت عالمات في الصورة أو إذا كانت الصورة غائمة، فتأكد من عدم وجود اتساخ أو غبار أو بصمات أصابع أو ما شابه على العدسات. وفي حالة وجود غبار أو اتساخ على العدسات, امسحها بعناية باستخدام قطعة قماش ناعمة. عند مسح العدستني، ال تستخدم سوائل تنظيف عدسات أو مذيبات عضوية.
	- إذا كانت الكاميرا متسخة، فامسحها بعناية بقطعة قماش ناعمة.
	- إذا اتسخت أي أجزاء أخرى غير العدسة أو الكاميرا، فامسحها مبنديل ورقي مبلل.

### تخزين نظارة الرؤية

- عند تخزين النظارة، ضعها في العبوة التي كانت بداخلها عند الشراء، أو في حافظة احلمل.
- عند وضع النظارة، تأكد من وضعها بشكل أفقي بحيث ال تالمس أي أجسام صلبة. إذا وضعت النظارة بحيث تكون العدستان متجهتين لأسفل وملامستين لأجسام صلبة، فقد تتعرضان للتلف.

#### تنظيف موصِّلات الشحن ِّ

<span id="page-27-0"></span>في حالة اتساخ أي موصِّل في وحدة التحكم أو موصِّلات البطاريتين، أو في حالة التصاق أجسام غريبة بها، فقد ال تتمكن من الشحن بشكل سليم. افصل مهايئ التيار املتردد وكبل التيار املتردد، وامسح أي اتساخات بهما بقطعة قماش جافة أو ممسحة قطنية. ونوصي بتنظيف موصِّلات الشحن بانتظام (مرة كل ثلاثة أشهر). ِّ

# **تنبيه**

- ِّ ال تتلف موص الت الشحن بإصبعك أو بجسم صلب.
- لا تعرِّض موصّلات الشـحن لمياه. عند تنظيف موصّلات الشـحن، استخدم قطعة قماش جافة أو ممسحة قطنية.

# **استكشاف األعطال وإصالحها**

إذا كنت تعتقد أن املنتج تعرض خللل وظيفي، فراجع ما يلي.

تعذر تشغيل المنتج

- تأكد أن بطارية املنتج مشحونة بالكامل.
- إذا تعذر تشغيل المنتج بسبب عدم كفاية الطاقة، يضئ مؤشر بيان الحالة باللون البرتقالي لمدة خمس ثوان.
- إذا كانت البطارية فارغة الشحن، فلن يضيء مؤشر بيان احلالة لفترة وجيزة عند بدء الشحن. اشحن البطارية ملدة 30 دقيقة على الأقل ثم أعد توصيل كبل USB. **["الشحن" صفحة](#page-14-1) 15**
- اضغط على زر الطاقة ملدة ثانية واحدة. عند بدء التشغيل، تظهر شاشة البدء في نظارة الرؤية. وتظهر الشاشة الرئيسية عند اكتمال بدء التشغيل.

### **["التشغيل" صفحة](#page-18-2) 19**

 عند تعذر إجراء الشحن أو عدم استجابة عمليات التشغيل، فاضغط مع الاستمرار على زر الطاقة لمدة 10 ثوان على الأقل لإيقاف تشغيل المنتج قسريًا. وبعد إيقاف تشغيل الطاقة، أعد<br>. تشغيل المنتج.

### **["إيقاف التشغيل" صفحة](#page-19-1) 20**

 اتصل مبركز اخلدمة احمللي في حالة فقدان كلمة مرور قفل الشاشة. إذا استدعت الضرورة إعادة تثبيت نظام التشغيل، يعود اجلهاز إلى احلالة التي كان عليها في وقت الشراء.

<span id="page-28-0"></span> إذا أصبحت وحدة التحكم ساخنة بشكل مفرط بسبب الاستخدام المستمر لفترة طويلة أو بسبب بيئة الاستخدام، يتوقف شحن البطارية وقد يتوقف املنتج عن العمل لدواعي السلامة. انتظر حتى تنخفض درجة الحرارة ثم أعد تشغيل المنتج.

تعذر مشاهدة الأفلام أو الاستماع إلى الصوت

- يدعم المعرض التنسيقات التالية.
- تنسيقات الفيديو املدعومة: 4MP( -4/MPEG VP8。(H.264+AAC) MPEG-2。(H.264+AAC.
- تنسيقات الصور الثابتة املدعومة: JPEG وPNG وBMP وGIF تنسيقات الصوت املدعومة: WAV و3MP وAAC
- عند عدم عرض صور أثناء إضاءة مؤشر بيان احلالة, قد يكون صوت المنتج مكتومًا. انقر مرتين برفق على الناحية اليمني للمنتج لتحرير وظيفة كتم الصوت.
	- في حالة تنشيط وظيفة نقرة كتم الصوت دون قصد، ميكنك ضبطها على وضع إيقاف التشغيل.
		- استخدم ميكروفون سماعة الأذن لإدخال الصوت.
- قد لا تتمكن من استخدامه حسب نوع ميكروفون سماعة الأذن املزود مبفتاح تشغيل أو القياسي.

**حالصإو لاطعألا فاشكتسا**

الصور مشوشة<br>ا

• بدّل بين الـوضع ثنائي الأبعاد أو ثلاثي الأبعاد.

**01\_title Chapter**

• إذا ارتفعت حرارة النتج أعلى ما ينبغي، فقد يتم تقليل سطوع الصورة لدواعي السالمة. عند ظهور ] [ ] [ في الشاشة الرئيسية، انتظر حتى تنخفض درجة احلرارة.

تعذر تنفيذ عمليات وحدة التحكم

- عند الضغط مع االستمرار على مفتاح التبديل، يتم تشغيل ميزة قفل الماتيح، ولا مكنك تشغيل وحدة التحكم. اضغط مع الاستمرار على مفتاح التبديل مجددًا لإلغاء قفل الماتيح.
- عندما يضيء مؤشر بيان الحالة باللون الأزرق (أثناء وضع السكون). اضغط على زر الطاقة لفترة وجيزة إلنهاء وضع السكون.

تعذر الاتصال بالشبكة

- تأكد من إمكانية الوصول إلى بيئة الشبكة احمللية الالسلكية )Fi-Wi )التي تستخدم فيها املنتج.
- تأكد من صحة إعدادات الشبكة للمنتج. اتصل مبسؤول الشبكة لزيد من التفاصيل.

# **املواصفات**

<span id="page-30-0"></span>![](_page_30_Picture_248.jpeg)

ً قد تُفرض بعض الـقـيـود أثناء اسـتخـدام قـابس مـهـايـئ.

![](_page_31_Picture_172.jpeg)

**01\_title Chapter**

**حقوق امللكية الفكرية**

العالمات التجارية 2011 .Ltd .,Co SOFTWARE OMRON © iWnnIME جميع احلقوق محفوظة.

**micro**<br>هو microSDHC علامة بخارية لشركة .SD-3C, LLC<br>المسيح

®Wi–Fi Alliance وWi–Fi Direct™، وMiracast™ علامات جَارية خاصة بشركة Wi–Fi Alliance.

<span id="page-32-0"></span>علامة ®Bluetooth النصية وشعاراتها علامات جّارية مسجلة ملوكة لشركة .Inc doth SIG, Inc. وبخضع أي استخدام لمثل هذه العلامات من قِبل شركة Seiko Corporation Epson لترخيص.

PGPSš GPStream عالمة جتارية لشركة .Inc ,Networks RX.

ً تأتي أسماء املنتجات األخرى في هذا الدليل أيضا ألغراض التوضيح فحسب، ويجوز أن تكون عالمات جتارية تخص مالكيها. تخلي Epson مسؤوليتها عن جميع احلقوق املرتبطة بهذه العالمات.

- ترخيص برمجيات المصدر المفتوح على غرار البرامج الملوكة لشركة Epson، يستخدم هذا المنتج أيضًا برامج المصدر المفتوح. في ما يلي معلومات عن برامج المصدر المفتوح المستخدمة في هذا المنتج. 1. هذا الننج يحتوي على برامج برمجيات اللصدر اللفتوح وفقاً لشروط الترخيص لكل برنامج.
	- لا يوجد صمان لبرامج المسدر الفتوح، إلا أن أي أعطال وظيفية (ما فيها تلك الناجمة عن برامج المسدر الفتوح) حدث في هذا النتج لا تؤثر على شروط الضمان المتوفرة لهذا المنتج.
	- .2 نوفر التعليمات البرمجية املصدر لبعض برامج املصدر املفتوح. إذا كنت ترغب في احلصول على التعليمات البرمجية املصدر الواردة أعاله، فالرجاء الرجوع للموقع "com .epson.www://http "واالتصال بدعم العمالء في منطقتك. ونحن نوفر التعليمات البرمجية املصدر ملدة خمس )5( سنوات بعد التوقف عن تشغيل هذا المنتج. يجب أن تلتزم بشروط الترخيص لكل برنامج من برامج برمجيات المصدر المقتوح.
- 3. ولا يوجد أي ضمان لبرامج برمجيات المصدر الفتوح؛ بالإضافة إلى أنها غير مشتملة على الضمان الضمني الخاص بالتسويق والوائمة لأي غرض خاص. راجع اتفاقيات الترخيص لكل برنامج من برامج برمجيات املصدر املفتوح للحصول على مزيد من التفاصيل، املشروحة في املنتج.
- 4. شروط الترخيص لكل برنامج من برامج برمجيات الصدر الفتوح مشروحة في الشاشة الرئيسية > إعدادات > معلومات الجهاز > معلومات قانونية > تراخيص المصدر المفتوح للبرنامج.

### **INTEL END LISER SOFTWARE LICENSE AGREEMENT**

IMPORTANT - READ BEFORE COPYING. INSTALLING OR USING.

<u>Do not use or load software from this site or any associated materials until you have carefully read the following terms and conditions. By </u> loading or using the Software, you agree to the terms of this Agreement. If you do not wish to so agree, do not install or use the Software.

LICENSE, You have a license under Intel's copyrights to copy Intel's Software in binary form, (with the accompanying documentation, the "Software") solely for your organization's personal internal use only in connection with Intel products for which the Software has been pro-<br>vided, subject to the following conditions:

- (a) You may not disclose, distribute, rent, lease or transfer any part of the Software except as provided in this Agreement, and you agree to prevent unauthorized copying of the Software.
- (b) You may not reverse engineer, decompile, or disassemble the Software.
- (c) You may not sublicense the Software.
- (d) The Software may contain the software and other property of third party suppliers, some of which may be identified in, and licensed in accordance with, an enclosed license txt file or other text or file.
- (e) Intel has no obligation to provide any support, technical assistance or updates for the Software.

NO IMPLIED LICENSES OR OTHER RIGHTS. The consideration under this Agreement is only for the licenses that Intel expressly grants to You in the preceding paragraphs. Any other rights including, but not limited to, patent rights, would require an additional license and additional consideration. Nothing in this Agreement requires or will be treated to require Intel to grant any such additional license. An essential basis of the bargain in this Agreement is that Intel grants You no licenses or other rights including, but not limited to, patent, copyright, trademark, pressly granted in the preceding paragraphs. Specifically, except for the licenses expressly granted in the preceding paragraphs, Intel grants trade name, service mark or other intellectual property licenses or rights, by implication, estoppel or otherwise, except for the licenses exno licenses or other rights, expressly or by implication, estoppel or otherwise, to:

- (1) make, use, sell, offer for sale, or import modifications of the Software;
- (2) sell or offer to sell the Software;
- (3) combine the Software or modified versions of the Software with other items or to use any such combination; or
- $(4)$  any claims of any patents, patent applications, or other patent rights of Intel.

**01\_title Chapter**

You acknowledge that there are significant uses of the Software in its original, unmodified and uncombined form. The consideration for the license in this Agreement reflects Intel's continuing right to assert patent claims against any modifications or derivative works (including. without limitation, error corrections and bug fixes) of, or combinations with, the Software that You or third parties make that infringe any Intel patent claim.

**01\_title Chapter**

OWNERSHIP OF SOFTWARE AND COPYRIGHTS. Title to all copies of the Software remains with Intel or its suppliers. The Software is copyrighted and protected by the laws of the United States and other countries, and international treaty provisions. You may not remove any copyright <u>notices from the Software. Except as otherwise expressly provided above, Intel grants no express or implied right under Intel patents, copy-</u><br>rights, trademarks, or other intellectual property rights. Transfer of the lice

manship under normal use for a period of 90 days from the date of purchase. Intel's entire liability and your exclusive remedy will be the DISCLAIMER OF WARRANTY. Intel warrants that the media on which the Software is furnished will be free from defects in material and workreplacement of the Software if the media on which the Software is furnished proves to be defective. This warranty is void if the media defect has resulted from accident, abuse, or misapplication. [Except as provided above, the] [The] Software is provided "AS IS" without warranty of <u>any kind, EITHER EXPRESS OR IMPLIED, INCLUDING WITHOUT LIMITATION, WARRANTIES OF MERCHANTABILITY OR FITNESS FOR ANY PARTICU-</u><br>LAR PURPOSE.

TION, DAMAGES FOR LOSS OF PROFITS, LOSS OF USE, INTERRUPTION OF BUSINESS, OR INDIRECT, SPECIAL , INCIDENTAL , OR CONSEQUENTIAL I IMITATION OF I IABII ITY. NFITHFR INTFI NOR ITS SUPPLIERS WILL BE LIABLE FOR ANY DAMAGES WHATSOEVER (INCLUDING, WITHOUT LIMITA-DAMAGES OF ANY KIND) WHETHER UNDER THIS AGREEMENT OR OTHERWISE. EVEN IF INTEL HAS BEEN ADVISED OF THE POSSIBILITY OF SUCH .DAMAGES

LICENSE TO USE COMMENTS AND SUGGESTIONS. This Agreement does NOT obligate You to provide Intel with comments or suggestions hancement of (a) the Software or (b) Intel products or processes that work with the Software, you grant to Intel a non-exclusive, worldwide, regarding the Software. However, if You provide Intel with comments or suggestions for the modification, correction, improvement or enperpetual, irrevocable, transferable, rovalty-free license, with the right to sublicense, under Your intellectual property rights, to incorporate or otherwise utilize those comments and suggestions.

<u>TERMINATION OF THIS LICENSE. Intel or the sublicensor may terminate this license at any time if You are in breach of any of its terms or condi-</u><br><u>tions. Upon termination, You will immediately destroy the Software, and ret</u>

THIRD PARTY BENEFICIARY. Intel is an intended beneficiary of the End User License Agreement and has the right to enforce all of its terms.

U.S. GOVERNMENT RESTRICTED RIGHTS. No Government procurement regulation or contract clauses or provision will be considered a part of any transaction between the Parties under this Agreement unless its inclusion is required by statute, or mutually agreed upon in writing by the Parties in connection with a specific transaction. The technical data and computer software covered by this license is a "Commercial Item," mentation" as specified under FAR 12.212 (48 C.F.R. 12.212) or DFARS 227.7202 (48 C.F.R. 227.7202). as applicable. This commercial computer as that term is defined by the FAR 2.101 (48 C.E.R. 2.101) and is "commercial computer software" and "commercial computer software docusoftware and related documentation is provided to end users for use by and on behalf of the U.S. Government, with only those rights as are granted to all other end users under the terms and conditions in this Agreement. Use for or on behalf of the U.S. Government is permitted only if the party acquiring or using this Software is properly authorized by an appropriate U.S. Government official. This use by or for the U.S. Government clause is in lieu of, and supersedes, any other FAR, DFARS, or other provision that addresses Government rights in the computer cal data and computer Software licenses granted in this Agreement. The U.S. Government will only have the right to reproduce, distribute. Software or documentation covered by this license. All copyright licenses granted to the U.S. Government are coextensive with the techniperform, display, and prepare Derivative Works as needed to implement those rights.

EXPORT LAWS. You acknowledge that the Software and all related technical information or materials are subject to export controls under the laws and regulations of the United States and any other applicable governments. You agree to comply with these laws and regulations governing export, re-export, import, transfer, distribution, and use of the Software, technical information and materials. In particular, but without limitation, the Software, technical information and materials may not be exported or re-exported (a) into any U.S. embargoed countries or (b) to any person or entity listed on a denial order published by the U.S. government or any other applicable governments. By using the Software, technical information and materials, you represent and warrant that you are not located in any such country or on any such list. You also agree that you will not use the Software, technical information and materials for any purposes prohibited by the U.S. government or other applicable government's law, including, without limitation, the development, design, manufacture or production of nuclear, missile, chemical or biological weapons. You confirm that the Software, technical information and materials will not be re-exported or sold to a third party who is known or suspected to be involved in activities including, without limitation, the development, design, manufacture, or production of nuclear, missile, chemical or biological weapons. You agree that any Software, technical information or materials subject to control under defense laws

**01\_title Chapter**

## حقوق الملكية الفكرية

and regulations (e.g., the International Traffic in Arms Regulations [ITAR]) must not be transferred to non-U.S. persons, whether located in the U.S. or abroad, without a government license. You will indemnify Intel against any loss related to Your failure to conform to these requirements.

**01\_title Chapter**

APPLICABLE LAWS. This Agreement is governed by the laws of the state of Delaware, excluding its principles of conflict of laws and the United <u>Nations Convention on Contracts for the Sale of Goods. You may not export the Software in violation of applicable export laws and regula-</u><br><u>tions.</u>

Your specific rights may vary from country to country.

# **مالحظات عامة**

<span id="page-37-0"></span>![](_page_37_Picture_142.jpeg)

### **ماع تاظحالم**

Europe

![](_page_38_Picture_2.jpeg)

Operating frequency range: WLAN:2412-2472MHz, Below 20dBm e.i.r.p. / 5180-5240MHz 5260-5320MHz 5500-5700MHz, Below 20dBm e.i.r.p. Bluetooth:2402-2480MHz, Below 20dBm e.i.r.p.

Canada

IC ID: 1052D-H837A FCC ID: SKSH837A

U.S.A.

معلومات املصادقة

**01\_title Chapter**

![](_page_38_Picture_8.jpeg)

Singapore

Complies with IMDA Standards DB101624

الغرض من استخدام وظيفة WLAN هو االتصال بنقطة وصول بتردد 2.4 جيجاهرتز. $\epsilon$ 

**CE** إعالن املطابقة

# **قائمة اتصال آلة العرض ابسون Epson**

تسـري قائمة الـعناوين هـذه اعتبارًا مـن مـارس 2019 .

<span id="page-39-0"></span>ومكن الحصول على عناوين جهات الاتصال الأحدث من مواقع الويب المناظرة المدونة في هذاالكتيب. وإذا لم تعثر على ما تريد على هذه الصفحات، الرجاء زيارة الصفحة الرئيسية لشركة Epson على اللوقع .www.epson.com.

#### **EUROPE, MIDDLE EAST & AFRICA**

**ALBANIA ITD** Sh.p.k. http://www.itd-al.com

**BULGARIA Epson Service Center Bulgaria** http://www.kolbis.com

**AUSTRIA Epson Deutschland GmbH** https://www.epson.at

**CROATIA MR** servis d.o.o. http://www.mrservis.hr **BELGIUM Epson Europe B.V. Branch office Belgium** https://www.epson.be

**CYPRUS Mechatronic** Ltd. http://www.mechatronic.com.cv

BOSNIA AND HERZEGOVI-<br>NA **NET d.o.o. Computer Engineering** http://www.net.com.ba

**CZECH REPUBLIC Epson Europe B.V. Branch Office Czech Republic** https://www.epson.cz

**DENMARK Epson Denmark** https://www.epson.dk

**ESTONIA Epson Service Center Estonia** https://www.epson.ee

**FINLAND Epson Finland** https://www.epson.fi

**FRANCE & DOM-TOM TER-<br>RITORY Epson France S.A.** https://www.epson.fr

**HUNGARY Epson Europe B.V. Branch Office Hungary** https://www.epson.hu **IRELAND** Epson (UK) Ltd. https://www.epson.ie

**GERMANY Epson Deutschland GmbH** https://www.epson.de

**GREECE Oktabit S.A.** https://www.oktabit.gr

**40**

**ISRAEL Epson Israel** https://www.epson.co.il

**LITHUANIA Epson Service Center Lithuania** https://www.epson.lt

**NORWAY Epson Norway** https://www.epson.no

**RUSSIA Epson CIS** http://www.epson.ru

**SLOVENIA .o.o.d Birotehna** http://www.birotehna.si

**TURKEY Tecpro Bilgi Teknolojileri Tic. ve** San. Ltd. Sti. http://www.tecpro.com.tr

**ITALY** Epson Italia s.p.a. https://www.epson.it

**LUXEMBURG Epson Europe B.V. Branch office Belgium** https://www.epson.be

**POLAND Epson Europe B.V. Branch Office Poland** https://www.epson.pl

**UKRAINE Epson Kiev Rep. Office** http://www.epson.ua

**SPAIN** Epson Ibérica, S.A.U. https://www.epson.es

**UK** Epson (UK) Ltd. https://www.epson.co.uk **AFRICA** https://www.epson.co.za or https://www.epson.fr

http://www.atompartner.rs/wp/

**KAZAKHSTAN**

**PORTUGAL** Epson Ibérica S.A.U. **Branch Office Portugal** https://www.epson.pt

**SERBIA Atom** partner

**EWE** Comp https://www.ewe.rs

**SWEDEN Epson Sweden** https://www.epson.se

**Epson Kazakhstan Rep. Office** http://www.epson.kz

**NORTH MACEDONIA Digit Computer Engineering** http://digit.net.mk/

**LATVIA Epson Service Center Latvia** https://www.epson.lv

**01\_title Chapter**

**NETHERLANDS Epson Europe B.V. office sales Benelux** https://www.epson.nl

**ROMANIA Epson Europe B.V. Romania Office Branch** https://www.epson.ro

**SLOVAKIA Epson Europe B.V. Branch Office Czech Republic** https://www.epson.sk

**SWITZERLAND Epson Deutschland GmbH Branch office Switzerland** https://www.epson.ch

**SOUTH AFRICA Epson South Africa** https://www.epson.co.za

#### **MIDDLE** EAST

**Epson** (Middle East)

https://www.epson.ae

#### **NORTH, CENTRAL AMERICA & CARIBBEAN ISLANDS**

**CANADA Epson Canada, Ltd.** https://epson.ca

**COSTA RICA Epson Costa Rica, S.A.** https://epson.co.cr

**MEXICO Epson Mexico, S.A. de C.V.** https://epson.com.mx

#### **ECUADOR Epson Ecuador** https://epson.com.ec

**01\_title Chapter**

**U.S.A. Epson America, Inc.** https://epson.com/usa

#### **SOUTH AMERICA**

**ARGENTINA Epson Argentina S.R.L.** https://epson.com.ar

**BRAZIL Epson do Brasil** https://epson.com.br

**VENEZUELA Epson Venezuela S.A.** https://epson.com.ve

**CHILE Epson Chile S.A.** https://epson.cl

**COLOMBIA Epson Colombia Ltd.** https://epson.com.co

**PERU Epson Peru S.A.** https://epson.com.pe

#### **ASIA & OCEANIA**

**AUSTRALIA Epson Australia Pty. Ltd.** https://www.epson.com.au

**CHINA** Epson (China) Co., Ltd. https://www.epson.com.cn

**HONG KONG Epson Hong Kong Ltd.** https://www.epson.com.hk

**INDIA Epson India Pvt., Ltd.** https://www.epson.co.in

### **INDONESIA PT.** Epson Indonesia

https://www.epson.co.id

**NEW ZEALAND Epson New Zealand** https://www.epson.co.nz

**JAPAN** Seiko Epson Co. **Toyoshina** Plant https://www.epson.jp

**PHILIPPINES .Co Philippines Epson** https://www.epson.com.ph

**KOREA** Epson Korea Co., Ltd. http://www.epson.co.kr

**Epson Singapore Pte. Ltd.** https://www.epson.com.sq

**SINGAPORE**

**MALAYSIA Epson Malaysia Sdn. Bhd.** https://www.epson.com.my

**01\_title Chapter**

 **TAIWAN** Epson Taiwan Technology & Trad-<br>ing Ltd. https://www.epson.com.tw

#### **THAILAND Epson (Thailand) Co., Ltd.** https://www.epson.co.th